**БПОУ ОО «Омский государственный колледж управления и профессиональных технологий»**

### **Специальность: Информационные системы (по отраслям)**

### **Дисциплина : Учебная практика ПМ 03**

**Шершаков Артём Андреевич Группа ИС-21**

# Содержание

- ⦿ **Комплексная зачетная работа по теме «Обработка текстовой информации»**
- ⦿ **MS Excel**
- ⦿ **Обработка аудио информации**
- ⦿ **Обработка видео информации в (Sony Vegas Pro).**
- ⦿ **Обработка графической информации в (Adobe Photoshop)**

### Комплексная зачетная работа по теме «Обработка текстовой информации»

### Теорема Пифагора

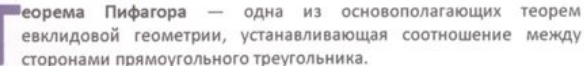

сторонами прямоугольного треугольника. Считается, что доказана греческим математиком Пифагором, в честь которого и

**TEOPEMA** 

В прямоугольном треугольнике квадрат длины гипотенузы равен сумме квадратов длин катетов.

#### $a^2 + b^2 = c^2$

где а и b - катеты, а с - гипотенуза прямоугольного треугольника.

#### ДОКАЗАТЕЛЬСТВО

Пусть АВС есть прямоугольный треугольник с прямым углом С. Проведём высоту из С и обозначим её основание через Н. Треугольник АСН подобен треугольнику АВС по двум углам. Аналогично, треугольник СВН подобен АВС.

Введя обозначения:

названа.

 $|BC| = a$ ;  $|AC| = b$ ;  $|AB| = c$ ; получаем:  $a$   $|HB|$   $b$   $|AH|$  $\mathbf b$  $=\frac{1}{a}$ ;  $\frac{1}{c}$ ab Что эквивалентно:  $a^2 = c |HB|$ ;  $b^2 = c |AH|$ Сложив, получаем: $a^2 + b^2 = c$  (|HB| + |AH|) =  $c^2$ или  $a^2 + b^2 = c^2$ Что и требовалось доказать.

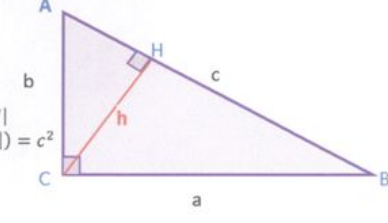

Интересно и другое открытие Пифагора - так называемая Таблица Пифагора, упрощающая вычисления произведений чисел

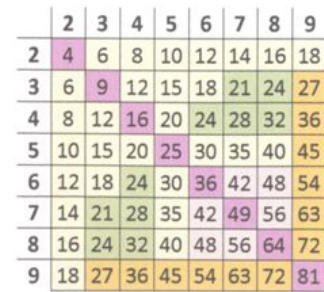

### Моя выполненная работа по: «Обработка **ТЕКСТОВОЙ ИНФОРМАЦИИ»**

#### Комплексная зачетная работа по теме «Обработка текстовой информации»

- Создайте документ по приведенному образцу. 1.
- Установите альбомную ориентацию страницы, поля по 2см  $2.$
- $3.$ Количество колонок - 2, расположите документ в начало второй колонки
- Шрифт Calibri, 10. Отступ абзаца 1,25. Выравнивание абзаца по  $\overline{4}$ . ширине.
- 5. Используйте возможности вставки графических объектов в MS Word, настройку обтекания, форматирование объектов.
- 6. Формулы необходимо ввести при помощи редактора формул MS Equation
- Чертеж выполните с помощью вставки графических примитивов и их 7. последующего форматирования.
- Вставьте таблицу, используйте необходимое форматирование. 8.
- Сохраните документ под именем «Теорема Пифагора (ФИ студента)» 9.

### Теорема пифагора

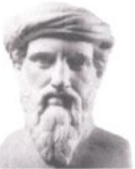

еорема Пифагора - одна из основополагающих теорем евклидовой геометрии, устанавливающая соотношения между сторонами прямоугольного треугольника.

Считается, что доказана греческим математиком Пифагором, в честь которого и названа.

#### **TEOPEMA**

В прямоугольном треугольнике квадрат длины гипотенузы равен сумме квадратов катетов.

 $a^2 + b^2 = c^2$ 

Где а и b катеты, с - гипотенуза прямоугольного треугольника.

#### ДОКАЗАТЕЛЬСТВО

Пусть АВС есть прямоугольный треугольник с прямым углом С. Проведем высоту из С и обозначим её основание через Н. Треугольник АСН подобен треугольнику АВС по двум углам. Аналогично Треугольник СВН подобен АВС.

#### B

Ведя обозначения:  $|BC| = a$ ;  $|AC| = b$ :  $|AB| = c$ : получаем:  $\frac{a}{c} = \frac{|HB|}{a}$ ;  $\frac{b}{c} = \frac{|AH|}{ab}$ Что эквивалентно  $a^2 = c|HB|$ ;  $b^2 = c|AH|$ Сложив получаем:  $a^2 + b^2 = c(|HB| + |AH|) = c$ 

или  $a^2 + b^2 = c^2$ 

Что и требовалось доказать.

Интересно и другое открытие Пифагора -

так называемая Таблица Пифагора,

упрощающая вычисление произведения чисел

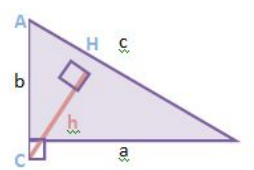

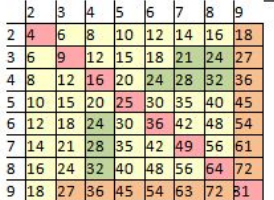

# **MS Excel**

#### Комплексная практическая работа по «MS Excel»

#### **Задание Nº1**

Составить таблицу SIN, COS для чисел от -1 до 3 с шагом 0,2 и построить к ним графики.

#### Задание Nº2

Рассчитать начисление стипендии студентам по итогам сессии.

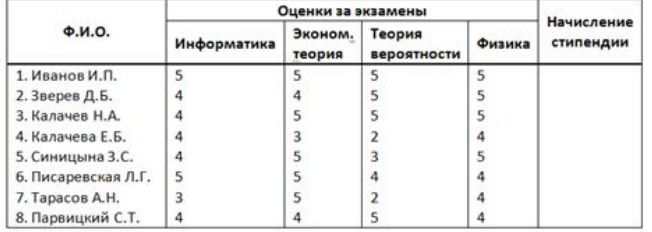

Примечание. Размер стипендии составляет 2 МРОТ (значение найти самостоятельно). Если все экзамены сданы на «пятерку», то надбавка составляет 50%. Если есть одна «четверка» (при остальных «пятерках»), то надбавка составляет 25%. Если есть хотя бы одна «двойка», то стипендия не начисляется.

#### Задание Nº3

Имеется следующий список:

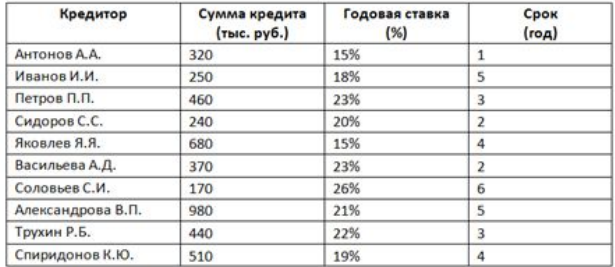

Найти кредиторов, у которых сумма кредита больше среднего значения этого показателя по всему списку. Найти кредитора, который взял самый большой кредит.

#### **Задание Nº4**

Дано:

А) недельные запасы сырья на складе (т)

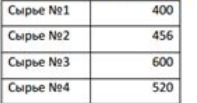

#### Б) необходимые объемы сырья для производства каждого из трех видов продукции (т)

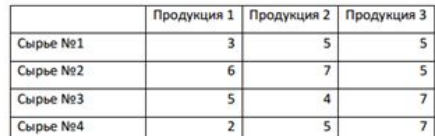

В) Цена каждого вида продукции (дуб)

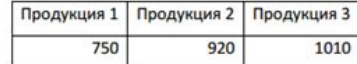

Необходимо найти такие объемы выпуска продукции, при которых выручка от продажи всей произведенной продукции была бы максимальной.

Примечание: Вся работа выполняется в одной Книге Excel, называется своей ФИО. Каждое задание выполняется на отдельном листе Excel и называется соответственно Nº задания.

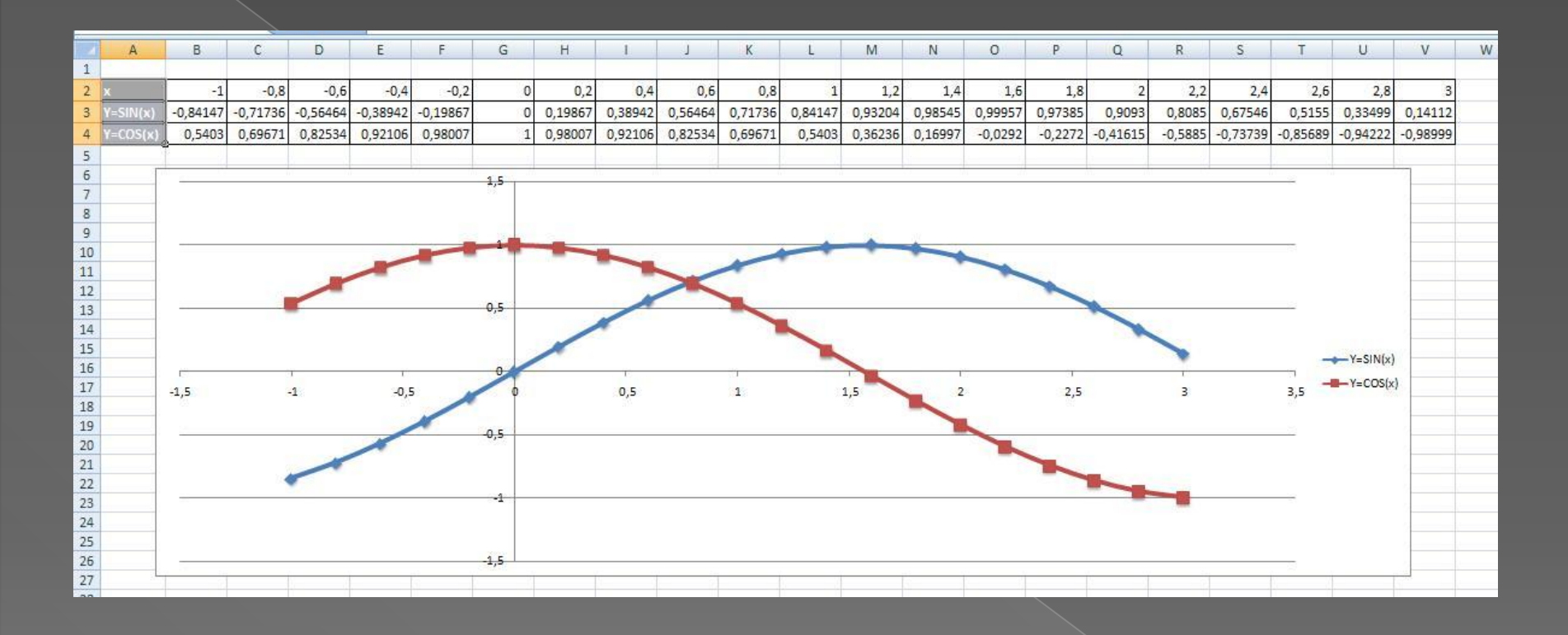

Составить таблицу SIN, COS для чисел от -1 до 3 с шагом 0,2. Построить график функции Y=sin(x);Y=cos(x). Использовались формулы: =SIN или =COS (адрес ячейки, соответствующий данной позиции).

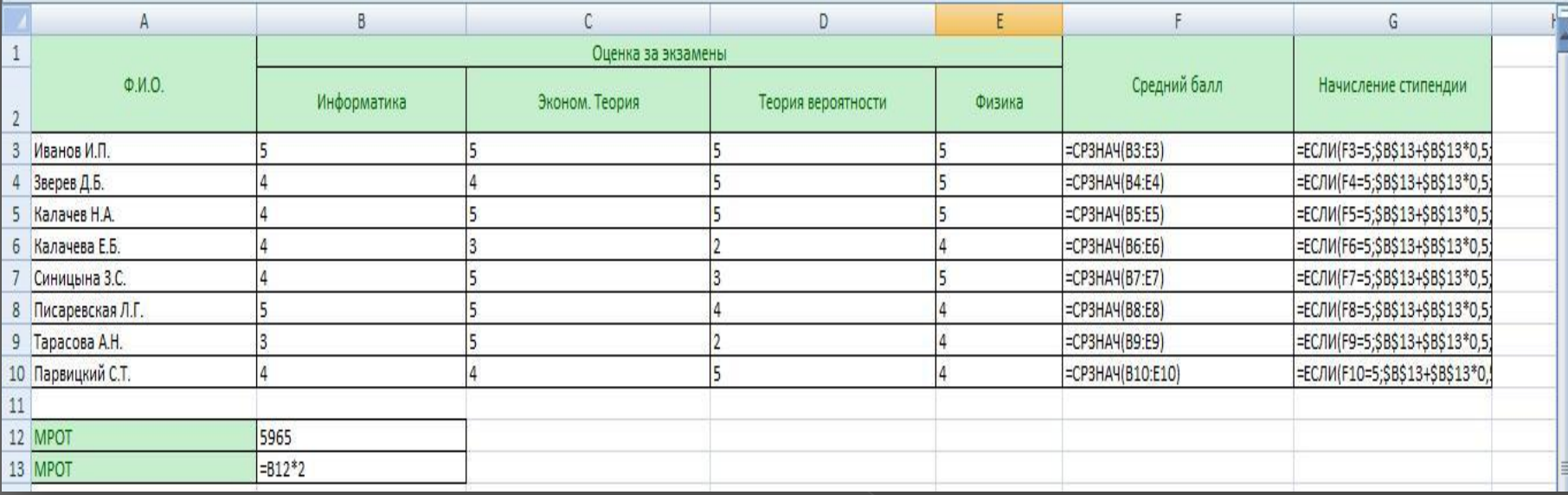

 В данной работе надо рассчитать начисление стипендии студентам по итогам сессии и вычислить средний балл по оценкам за экзамены. В столбе средний балл была использована формула =СРЗНАЧ (оценки за все экзамены), а в колонке начисление стипендии использовалась формула =ЕСЛИ(F3=5;\$B\$13+\$B\$13\*0,5;ЕСЛИ (F3=4,75;\$B\$13+\$B\$13\*0,25;ЕСЛИ(F3>=4;\$B\$13;0))).Средний балл 5 надбавка 50%, если одна 4 надбавка 25%, если средний балл меньше 4, то стипендия не начисляется. В остальных случаях стипендия стандартная.

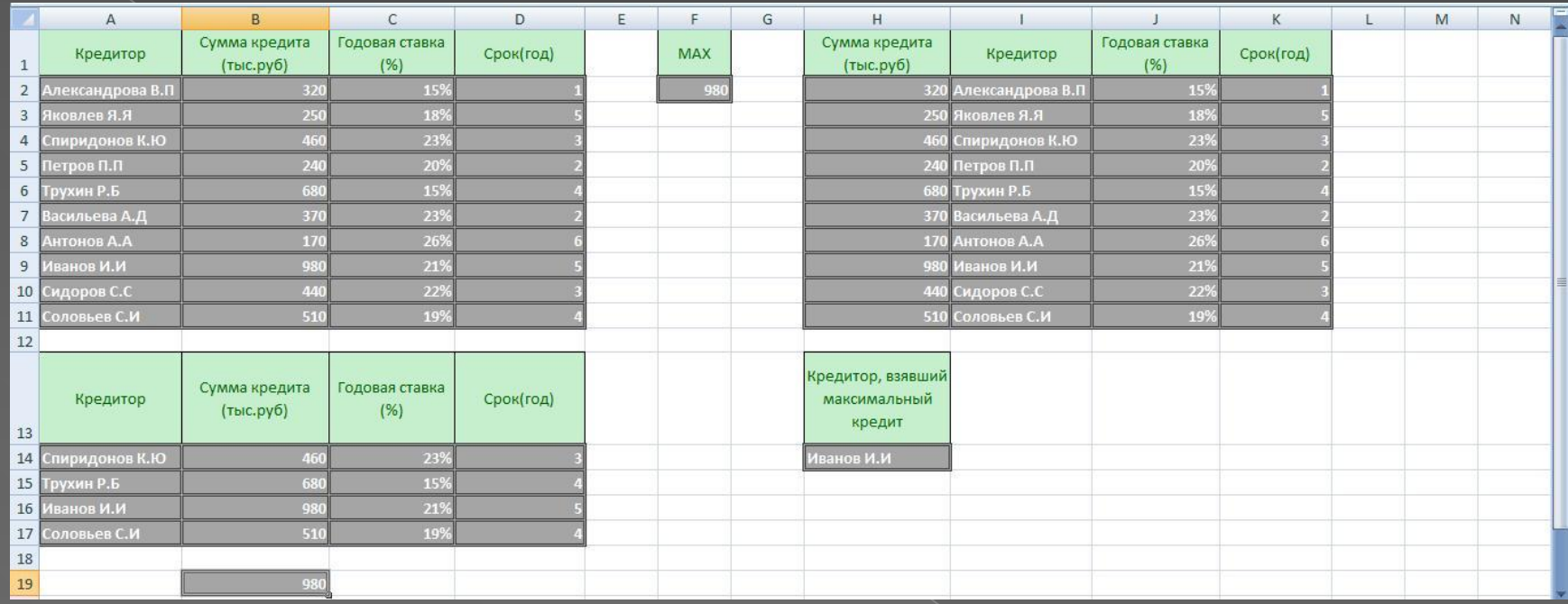

Найти кредиторов, у которых сумма кредита больше среднего значения этого показателя по всему списку. Найти кредитора, который взял самый большой кредит. Максимальный кредит 980(тыс.руб). Кредитор, взявший максимальный кредит Иванов И.И., использовалась формула =ВПР(\$F\$2;A22:D31;2) =ВПР(МАХ кредит; сумма кредита: срок(год);2.

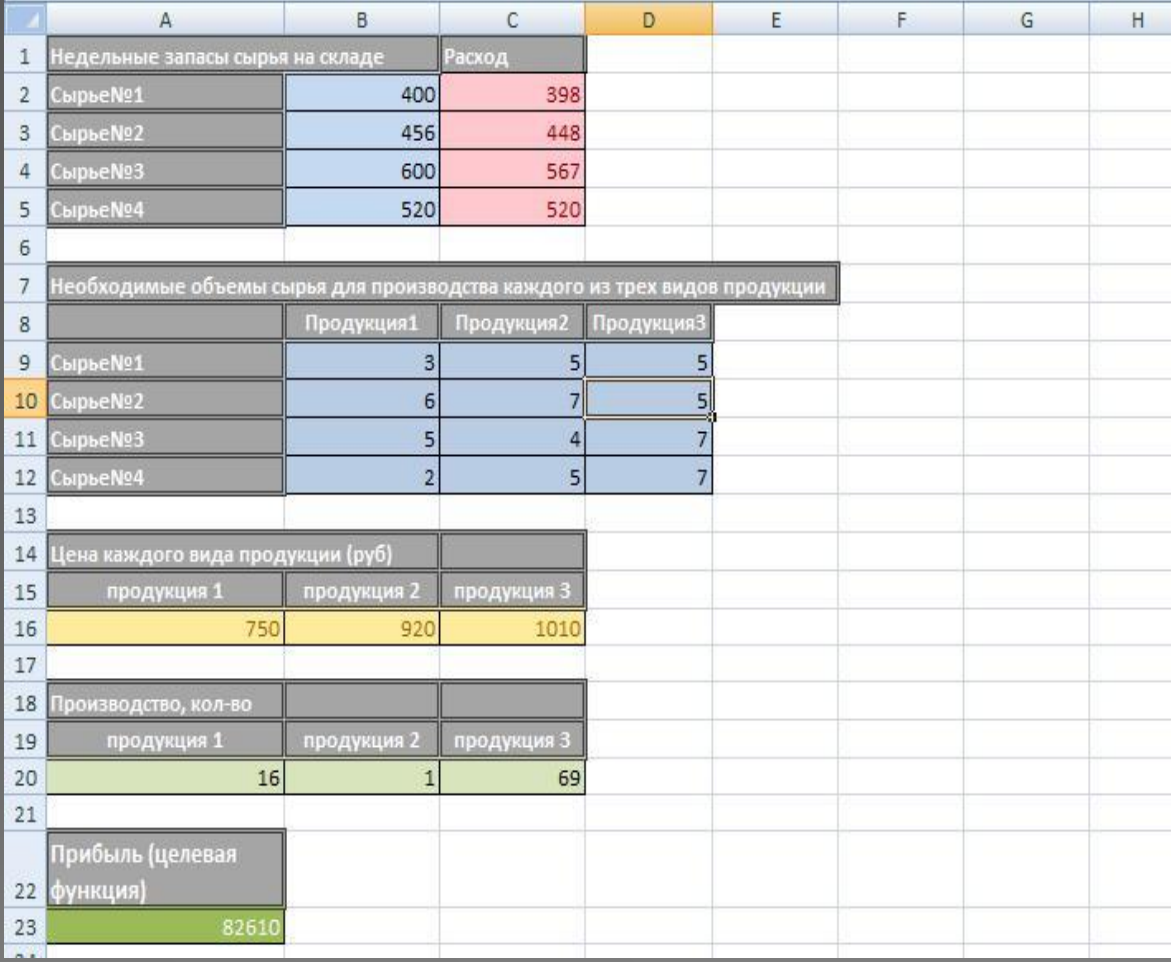

Необходимо найти такие объемы выпуска продукции, при которых выручка от продажи всей произведенной продукции была бы максимальной.

**Обработка аудио информации** ⦿ Моя работа по наложению звука и музыкального сопровождения в рекламе "Ядерный распылитель VT3000"

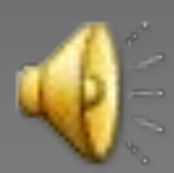

### **Обработка видео информации в (Sony Vegas Pro).**

⦿ Мой трейлер к фильму « Fallout 4 »

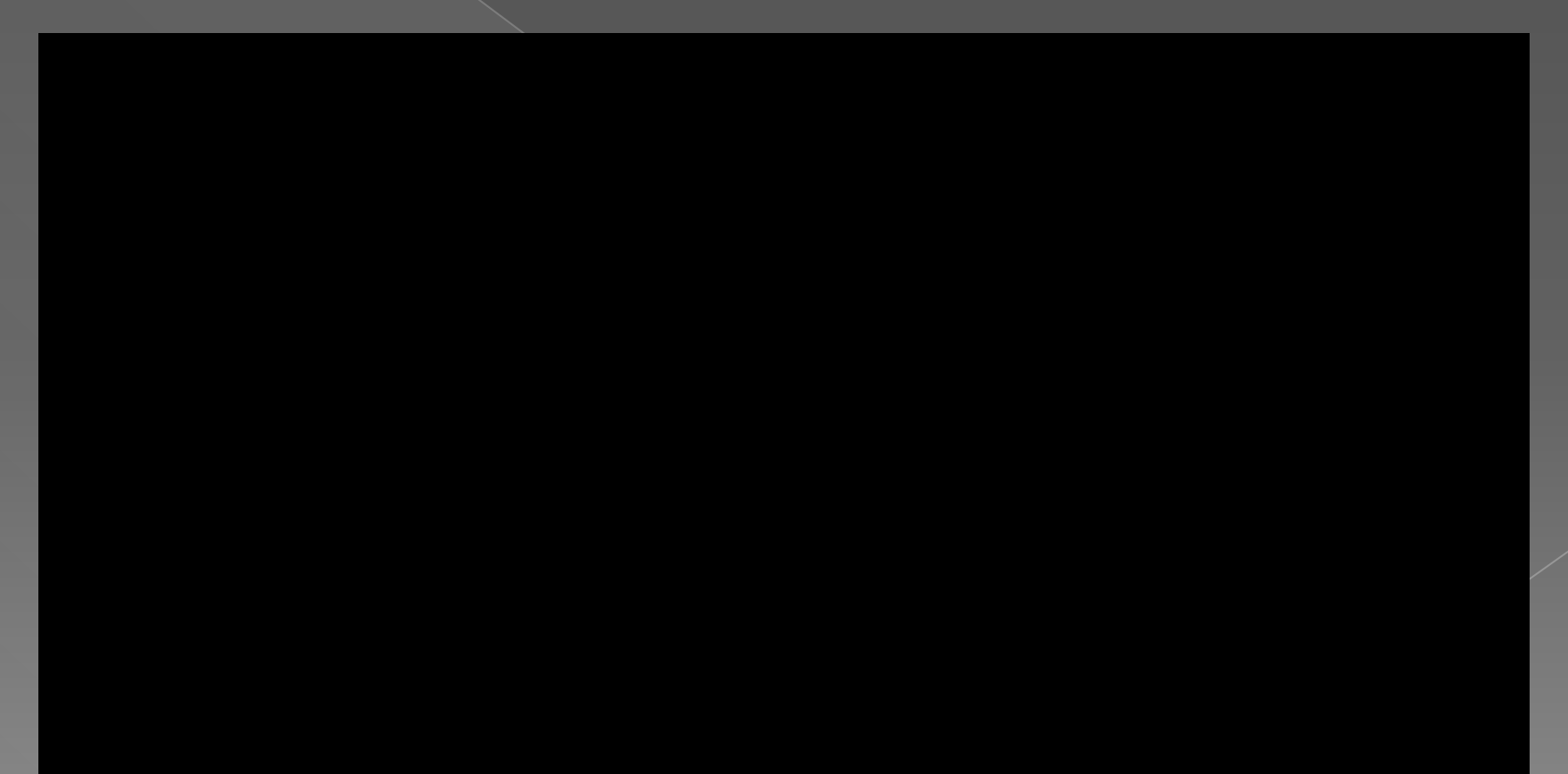

### **Обработка графической информации в (Adobe Photoshop)**

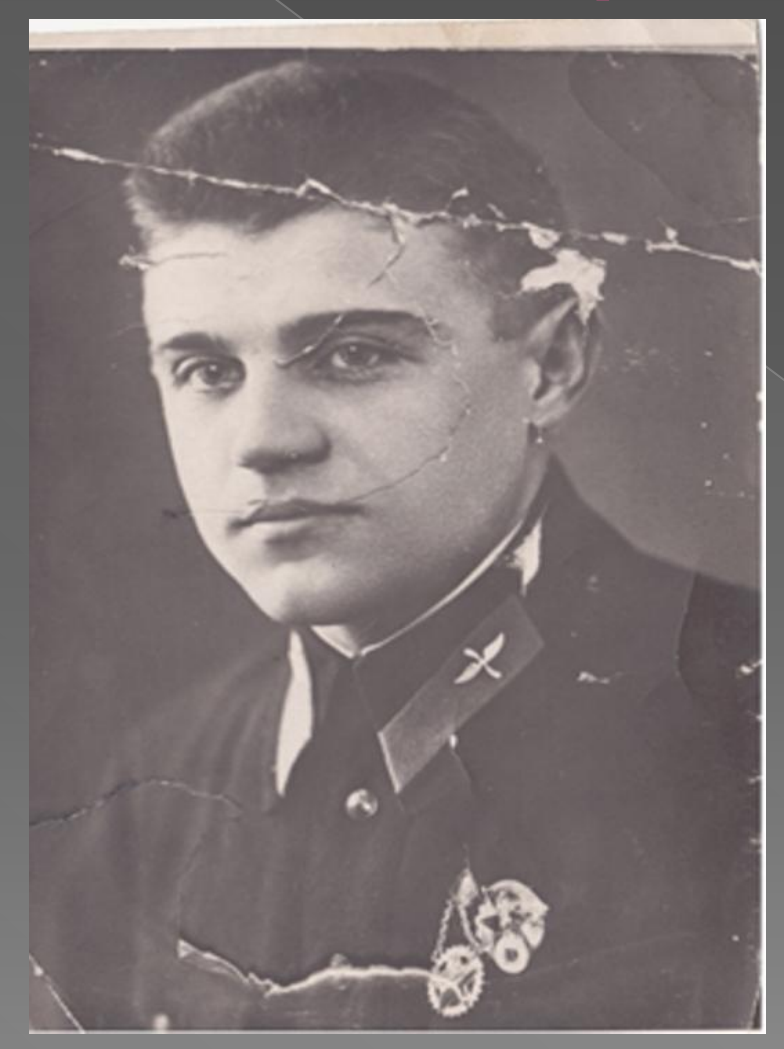

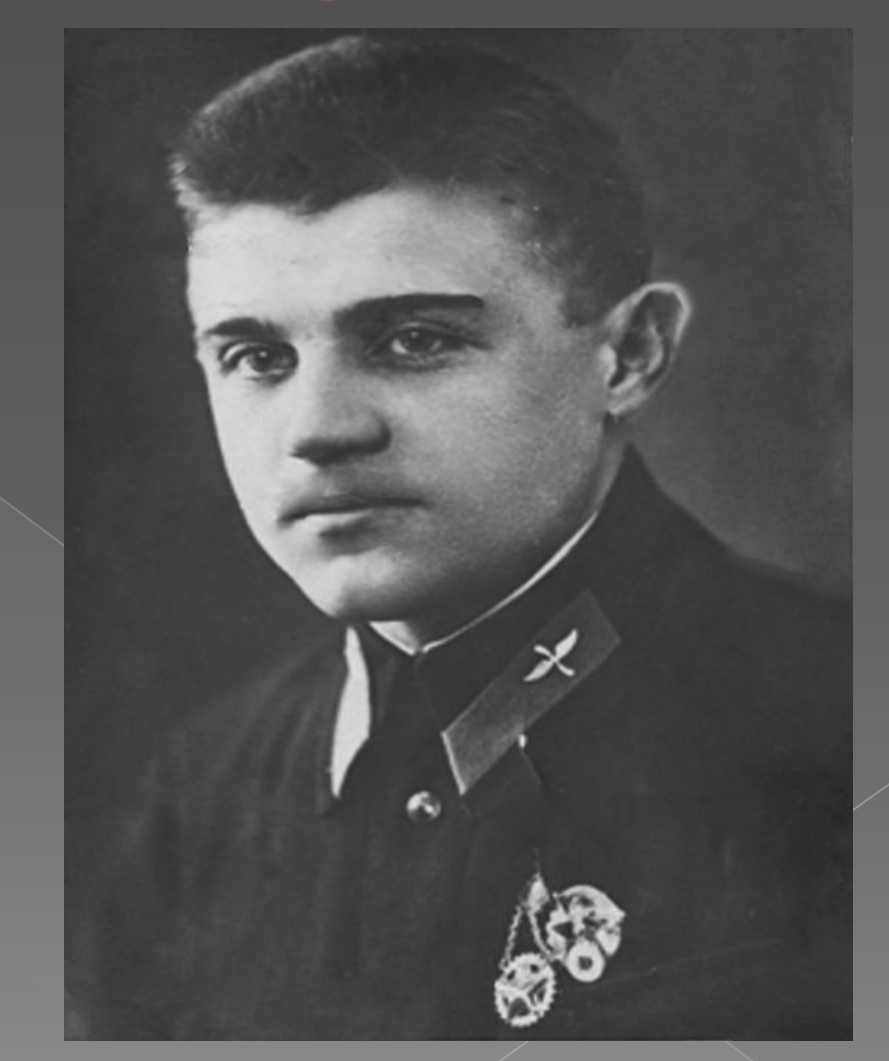

До После

# Спасибо за внимание!